# **L2TP Tunnel Setup and Teardown**

### **Document ID: 23980**

## **Contents**

**Introduction Prerequisites** Requirements Components Used **Conventions PPP L2TP PPP and L2TP Flow Summary** The PPP/L2TP Connection Sequence Debug Taken from LAC That Shows PPP and L2TP Call Establishment Debug Taken from LNS That Shows PPP and L2TP Call Establishment The PPP/L2TP Disconnect Sequence Debug Taken from LAC That Shows PPP and L2TP Disconnect Debug Taken from LNS That Shows PPP and L2TP Disconnect  **Related Information Introduction**

This document discusses the Layer Two Tunneling Protocol (L2TP) tunnel setup and teardown. The document also gives a summary of PPP and L2TP.

## **Prerequisites**

### **Requirements**

There are no specific requirements for this document.

### **Components Used**

The information in this document is based on Cisco IOS® Software Releases 12.0(1)T and later.

The information in this document was created from the devices in a specific lab environment. All of the devices used in this document started with a cleared (default) configuration. If your network is live, make sure that you understand the potential impact of any command.

### **Conventions**

Refer to Cisco Technical Tips Conventions for more information on document conventions.

## **PPP**

PPP is a symmetrical peer−to−peer protocol that transports L2 and Layer 3 (L3) traffic over point−to−point links. There are three main components:

• Encapsulation

- Link Control Protocol (LCP)
- Network Control Protocol (NCP)

Datagrams are encapsulated in PPP. The LCP allows for the negotiation of configuration options to allow link establishment. NCPs are negotiated for each of the L3 protocols that runs on the link.

During the life of a PPP session, the link goes though four distinct phases:

- Link establishing As part of the link establishing phase, PPP uses an LCP function that must be completed and declared open before the link enters the authentication phase, if applicable, and negotiates the opening of the network layer. LCP is also used to terminate the PPP link.
- Authentication The authentication phase is implementation–specific and is not a mandatory requirement for a move from LCP to NCP. If negotiated and agreed upon during the LCP phase, the remote peer must identify itself and pass the agreed authentication method before PPP moves to the network layer.
- Network layer NCP negotiation ensures that both peers agree on the characteristics of the L3 protocol. In the case of IP, the control protocol is called IP Control Protocol (IPCP). In addition to the negotiation between peers, there is also an element of assignment. This is common with Microsoft Windows−type remote−access clients who have no allocated IP address and rely on the service provider to allocate the IP address upon connection.
- Link termination The link termination phase can be entered at any time during the life cycle of the call. LCP is used to deliver the termination request.

## **L2TP**

L2TP extends the point−to−point nature of PPP. L2TP provides an encapsulation method for the transmit of tunneled PPP frames, which allows the PPP endpoints to be tunneled over a packet−switched network. L2TP is most commonly deployed in remote−access−type scenarios that use the Internet to offer intranet−type services. The concept is that of a Virtual Private Network (VPN).

The two primary physical elements of L2TP are the L2TP Access Concentrator (LAC) and the L2TP Network Server (LNS):

- LAC The LAC is a peer to the LNS that acts as one side of the tunnel endpoint. The LAC terminates the remote PPP connection and sits between the remote and the LNS. Packets are forwarded to and from the remote connection over the PPP connection. Packets to and from the LNS are forwarded over the L2TP tunnel.
- LNS The LNS is a peer to the LAC that acts as one side of the tunnel endpoint. The LNS is the termination point for the LAC PPP tunneled sessions. This is used to aggregate the multiple LAC−tunneled PPP sessions and ingress into the private network.

There are two different message types that L2TP uses:

- Control messages L2TP passes control and data messages over separate control and data channels. The in−band control channel passes sequenced control connection management, call management, error reporting, and session control messages. Initiation of the control connection is not specific to either the LAC or the LNS but, rather, the tunnel originator and receiver that has relevance in the control connection establishment. A shared−secret challenge authentication method is used between the tunnel endpoints.
- Data messages Data messages are used to encapsulate the PPP frames that are sent into the L2TP tunnel.

L2TP uses the registered User Datagram Protocol (UDP) port 1701, and the whole L2TP packet is

encapsulated within the UDP datagram. As per normal UDP operation, the tunnel initiator selects an available UDP port and sends port number 1701 to the UDP destination. In the reply, the destination port number is the same as the source port number that is used in the incoming UDP header. The source port is set on the basis of any free port that is found. After the source and destination ports are established, the ports must remain the same for the duration of the tunnel. In Cisco IOS Software, the source and destination port numbers are always set to UDP port number 1701.

**Note:** Layer 2 Forwarding (L2F) Protocol and L2TP share the same UDP port number. The Version field in the header enables you to discriminate between the two protocols. A value of 1 indicates L2F, and a value of 2 indicates L2TP.

## **PPP and L2TP Flow Summary**

Establishment of the control connection and session must occur before PPP frames can be forwarded through the tunnel.

After successful establishment of the control channel, sessions are created for each PPP connection. Session establishment is directional, in relation to the LAC and LNS. For incoming calls, the LAC requests the LNS to accept the session. For outgoing calls, the LNS asks the LAC to accept the session.

The PPP/L2TP Connection Sequence section of this document details the PPP and L2TP call setup when a remote−access user places a call into the LAC. This example uses the dialed number identification service (DNIS) in order to initiate the L2TP tunnel, although you can also use the domain name for this purpose. The sequence shows the start of the PPP session from a SOHO 2500 router, the LCP negotiation between the remote−access user and LAC, and the partial authentication. The LAC then proceeds to establish the L2TP tunnel and session within the tunnel. A session is established for each PPP connection between the LAC and LNS. L2TP uses the peer tunnel and session identifiers in all outgoing messages in order to multiplex and demultiplex PPP connections. These identifiers are assigned and exchanged during the respective control connection and session establishment phases. The tunnel and session IDs have local significance only. The tunnel endpoints have different identifiers for the same tunnel and session.

**Note:** The value 0 has unique significance and is only used when the tunnel and session identifier have yet to be assigned.

After establishment of the tunnel, the PPP authentication process completes between the remote−access user and the LNS. The LAC continues to receive PPP frames. The link framing and cyclic redundancy check (CRC) are removed, encapsulated into LT2P, and forwarded into the tunnel to the LNS. There, the L2TP packet is received and treated as if it were terminated on a local PPP interface. The negotiation of PPP NCP occurs, and then IPCP is declared open. The connection is complete.

### **The PPP/L2TP Connection Sequence**

This is the connection sequence of events:

- 1. The remote user initiates a PPP connection. The LAC accepts the connection. A PPP link is established.
- 2. LCP is negotiated between the remote user and LAC. The LAC issues a Challenge Handshake Authentication Protocol (CHAP) challenge in order to perform a partial authentication of the remote user. The reply is sent to the LNS during session establishment. The reply is sent as attribute−value pair (AVP) 33 proxy authentication response in the Incoming−Call−Connected (ICCN).
- 3. The DNIS is used to determine whether the user is a virtual private dial−up network (VPDN) client.
- 4. Because there is no existing tunnel for the dialed number (614629), creation of a new tunnel is necessary. RADIUS is queried and the tunnel information is downloaded to the LAC.
- 5. The control connection is started. The tunnel is in an IDLE state:
	- The tunnel initiator (in this case, the LAC) sends a Start−Control−Connection−Request ♦ (SCCRQ) to the LNS. The SCCRQ contains an AVP 11 challenge, which indicates that the LAC wants to authenticate the tunnel with use of a CHAP−style authentication. The same secret is known to both tunnel endpoints. The tunnel is now in a WAIT−CTL−REPLY state.
	- The LNS can bring up the tunnel, so the LNS replies with a Start−Control−Connection−Reply ♦ (SCCRP). The SCCRP contains an AVP 11 challenge and an AVP 13 challenge response in reply to the SCCRQ. The tunnel is now in a WAIT−CTL−REPLY state.
	- The LAC responds with a Start−Control−Connection−Connected (SCCCN) message. The ♦ SCCCN contains an AVP 13 in reply to the SCCRP. The tunnel is now in an Established state.
	- The LNS sends a Zero−Length Body (ZLB) message to the LAC. The ZLB message is a ♦ sequenced acknowledgement. The tunnel is now in an Established state.
- 6. The tunnel authentication is now complete and the tunnel is established. The session is now in an IDLE state.
- 7. Now that the tunnel exists, a three–way exchange for session establishment within the tunnel is performed:
	- The LAC sends an Incoming−Call−Request (ICRQ) with the parameter information for the ♦ session. The session is now in a Wait Reply state.
	- The LNS sends an Incoming−Call−Reply (ICRP) that contains the session ID. The session is ♦ now in a Wait Connect state.
	- The LAC sends an ICCN and provides the LNS with additional information for the answered ♦ call. This information includes the LCP information from the negotiation that the LAC and remote user performed. The session is now in an Established state.
	- The LNS sends a ZLB message, which is a sequenced acknowledgement, to the LAC. The ♦ session is now in an Established state.
- 8. After establishment of the session, a virtual access interface is created on the LNS. The LCP configuration information that was delivered in the ICCN is forced onto the virtual access interface PPP stack. This information includes the partial authentication information.
- 9. The LNS generates an authentication challenge. The proxy authentication response AVP 33, which was delivered in the ICCN, is replayed.
- 10. Normal authentication, authorization, and accounting (AAA) or PPP authentication and authorization takes place.
- 11. A RADIUS Access−Request is sent for per−user authentication and authorization.
- 12. A RADIUS Access-Accept is received.

**Note:** RADIUS has been configured to allow the IP address that the remote user has offered in the incoming IPCP Configure−Request.

- 13. A CHAP success message is sent to the remote user.
- 14. PPP IPCP negotiation completes and is declared OPEN. A host route is installed to the remote interface. The remote user is now connected, and traffic flow can commence.

#### **PPP and L2TP Connection Call Flow**

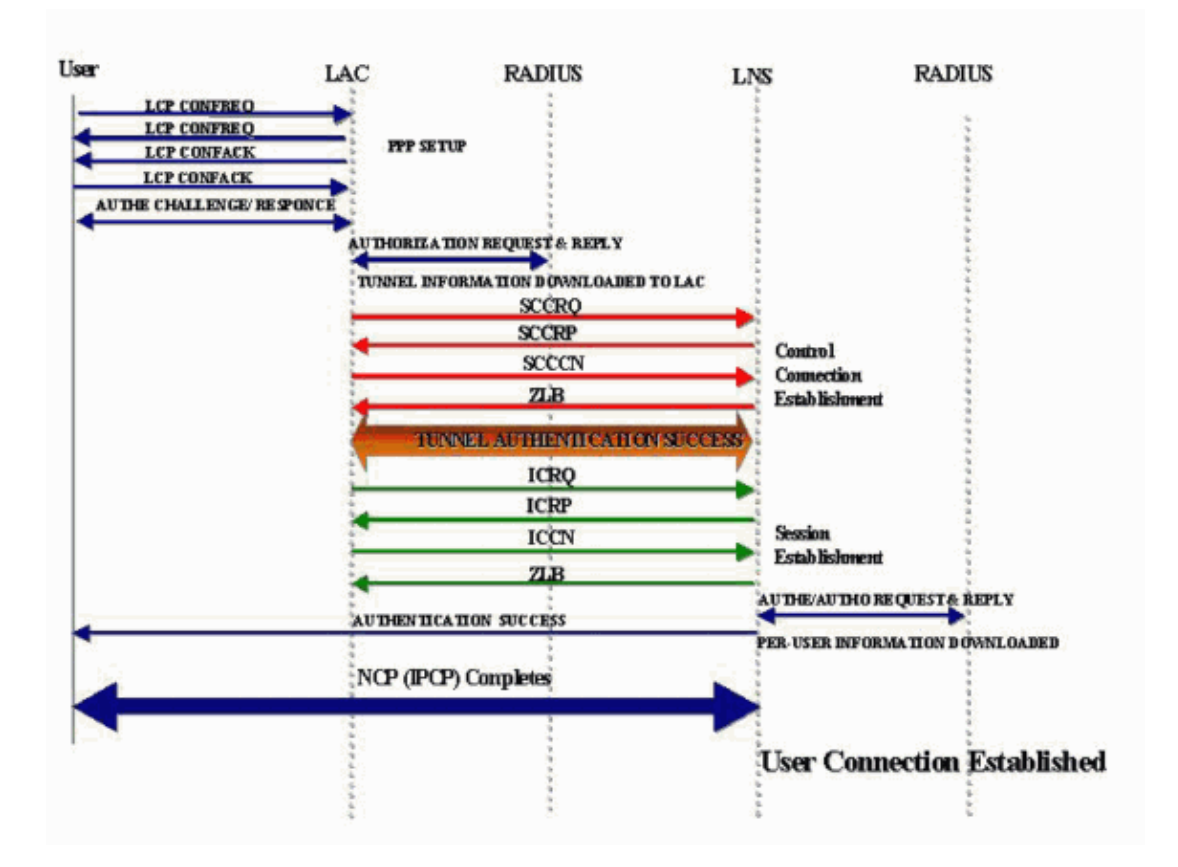

#### **Debug Taken from LAC That Shows PPP and L2TP Call Establishment**

```
Jan 1 00:04:10.235: %LINK−3−UPDOWN: Interface Serial0:0, 
changed state to up 
Jan 1 00:04:10.455: Se0:0 PPP: Treating connection as a callin 
Jan 1 00:04:10.455: Se0:0 PPP: Phase is ESTABLISHING, 
Passive Open [0 sess, 0 load] 
Jan 1 00:04:10.455: Se0:0 CHAP: Using alternate hostname 5300−1 
Jan 1 00:04:10.455: Se0:0 LCP: State is Listen 
Jan 1 00:04:10.455: Se0:0 LCP: I CONFREQ [Listen] id 118 len 10 
Jan 1 00:04:10.455: Se0:0 LCP: MagicNumber 0x6EE4E865 (0x05066EE4E865) 
Jan 1 00:04:10.455: Se0:0 CHAP: Using alternate hostname 5300−1 
Jan 1 00:04:10.455: Se0:0 LCP: O CONFREQ [Listen] id 11 len 28 
Jan 1 00:04:10.455: Se0:0 LCP: AuthProto CHAP (0x0305C22305) 
Jan 1 00:04:10.455: Se0:0 LCP: MagicNumber 0x109D08F2 (0x0506109D08F2) 
Jan 1 00:04:10.455: Se0:0 LCP: MRRU 1524 (0x110405F4) 
Jan 1 00:04:10.455: Se0:0 LCP: EndpointDisc 1 Local (0x130901353330302D31) 
Jan 1 00:04:10.455: Se0:0 LCP: O CONFACK [Listen] id 118 len 10 
Jan 1 00:04:10.455: Se0:0 LCP: MagicNumber 0x6EE4E865 (0x05066EE4E865) 
Jan 1 00:04:10.495: Se0:0 LCP: I CONFREJ [ACKsent] id 11 len 17 
Jan 1 00:04:10.495: Se0:0 LCP: MRRU 1524 (0x110405F4) 
Jan 1 00:04:10.495: Se0:0 LCP: EndpointDisc 1 Local (0x130901353330302D31) 
Jan 1 00:04:10.495: Se0:0 LCP: O CONFREQ [ACKsent] id 12 len 15 
Jan 1 00:04:10.495: Se0:0 LCP: AuthProto CHAP (0x0305C22305) 
Jan 1 00:04:10.495: Se0:0 LCP: MagicNumber 0x109D08F2 (0x0506109D08F2) 
Jan 1 00:04:10.527: Se0:0 LCP: I CONFACK [ACKsent] id 12 len 15 
Jan 1 00:04:10.527: Se0:0 LCP: AuthProto CHAP (0x0305C22305) 
Jan 1 00:04:10.527: Se0:0 LCP: MagicNumber 0x109D08F2 (0x0506109D08F2) 
Jan 1 00:04:10.527: Se0:0 LCP: State is Open 
Jan 1 00:04:10.527: Se0:0 PPP: Phase is AUTHENTICATING, 
by this end [0 sess, 0 load] 
Jan 1 00:04:10.527: Se0:0 CHAP: Using alternate hostname 5300−1 
Jan 1 00:04:10.527: Se0:0 CHAP: O CHALLENGE id 6 len 27 from "5300−1" 
Jan 1 00:04:10.555: Se0:0 CHAP: I RESPONSE id 6 len 27 from "2500−1" 
Jan 1 00:04:10.555: Se0:0 PPP: Phase is FORWARDING [0 sess, 0 load]
```
**Jan 1 00:04:10.555: Se0:0 VPDN: Got DNIS string 614629 Jan 1 00:04:10.555: Se0:0 VPDN: Looking for tunnel −− dnis:614629 −−**  Jan 1 00:04:10.555: Serial0:0 AAA/AUTHOR/VPDN (1692520761): Port='Serial0:0' list='default' service=NET Jan 1 00:04:10.555: AAA/AUTHOR/VPDN: Serial0:0 (1692520761) user='dnis:614629' Jan 1 00:04:10.555: Serial0:0 AAA/AUTHOR/VPDN (1692520761): send AV service=ppp Jan 1 00:04:10.555: Serial0:0 AAA/AUTHOR/VPDN (1692520761): send AV protocol=vpdn Jan 1 00:04:10.555: Serial0:0 AAA/AUTHOR/VPDN (1692520761): found list "default" Jan 1 00:04:10.555: Serial0:0 AAA/AUTHOR/VPDN (1692520761): Method=NSA\_LAB (radius) Jan 1 00:04:10.559: RADIUS: Initial Transmit Serial0:0 id 18 10.51.6.3:1645, Access−Request, len 112 Jan 1 00:04:10.559: Attribute 4 6 0A330644 Jan 1 00:04:10.559: Attribute 5 6 00000000 Jan 1 00:04:10.559: Attribute 26 17 00000009020B5365 Jan 1 00:04:10.559: Attribute 61 6 00000002 Jan 1 00:04:10.559: Attribute 1 13 646E6973 Jan 1 00:04:10.559: Attribute 30 8 36313436 Jan 1 00:04:10.559: Attribute 31 12 32303835 Attribute 2 18 D0A81832<br>Attribute 6 6 00000005 Jan  $1\ 00:04:10.559:$ Jan 1 00:04:10.559: RADIUS: Received from id 18 10.51.6.3:1645, Access−Accept, len 156 Jan 1 00:04:10.559: Attribute 6 6 00000005 Jan 1 00:04:10.559: Attribute 26 29 0000000901177670 Jan 1 00:04:10.559: Attribute 26 26 0000000901147670 Jan 1 00:04:10.559: Attribute 26 36 00000009011E7670 Jan 1 00:04:10.559: Attribute 26 39 0000000901217670 **Jan 1 00:04:10.563: RADIUS: saved authorization data for user 626A0C10 at 62258960 Jan 1 00:04:10.563: RADIUS: cisco AVPair "vpdn:tunnel−type=l2tp" Jan 1 00:04:10.563: RADIUS: cisco AVPair "vpdn:tunnel−id=hgw" Jan 1 00:04:10.563: RADIUS: cisco AVPair "vpdn:ip−addresses=10.51.6.82" Jan 1 00:04:10.563: RADIUS: cisco AVPair "vpdn:l2tp−tunnel−password=hello"**  Jan 1 00:04:10.563: AAA/AUTHOR (1692520761): Post authorization status = PASS\_ADD Jan 1 00:04:10.563: AAA/AUTHOR/VPDN: Processing AV service=ppp Jan 1 00:04:10.563: AAA/AUTHOR/VPDN: Processing AV protocol=vpdn Jan 1 00:04:10.563: AAA/AUTHOR/VPDN: Processing AV tunnel−type=l2tp Jan 1 00:04:10.563: AAA/AUTHOR/VPDN: Processing AV tunnel−id=hgw Jan 1 00:04:10.563: AAA/AUTHOR/VPDN: Processing AV ip−addresses=10.51.6.82 Jan 1 00:04:10.563: AAA/AUTHOR/VPDN: Processing AV l2tp−tunnel−password=hello Jan 1 00:04:10.563: Se0:0 VPDN/RPMS/: Got tunnel info for dnis:614629 Jan 1 00:04:10.563: Se0:0 VPDN/RPMS/: LAC hgw Jan 1 00:04:10.563: Se0:0 VPDN/RPMS/: l2tp−busy−disconnect yes Jan 1 00:04:10.563: Se0:0 VPDN/RPMS/: l2tp−tunnel−password xxxxxx Jan 1 00:04:10.563: Se0:0 VPDN/RPMS/: IP 10.51.6.82 Jan 1 00:04:10.563: Se0:0 VPDN/: curlvl 1 Address 0: 10.51.6.82, priority 1 Jan 1 00:04:10.563: Se0:0 VPDN/: Select non−active address 10.51.6.82, priority 1 Jan 1 00:04:10.567: Tnl 17688 L2TP: SM State idle Jan 1 00:04:10.567: Tnl 17688 L2TP: O SCCRQ **Jan 1 00:04:10.567: Tnl 17688 L2TP: O SCCRQ, flg TLS, ver 2, len 128, tnl 0, cl 0, ns 0, nr 0**  C8 02 00 80 00 00 00 00 00 00 00 00 80 08 00 00 00 00 00 01 80 08 00 00 00 02 01 00 80 0A 00 00 00 03 00 00 00 03 80 0A 00 00 00 04 00 00 00 ... Jan 1 00:04:10.567: Tnl 17688 L2TP: Tunnel state change from idle to wait−ctl−reply Jan 1 00:04:10.567: Tnl 17688 L2TP: SM State wait−ctl−reply **Jan 1 00:04:10.567: Se0:0 VPDN: Find LNS process created**  Jan 1 00:04:10.567: Se0:0 VPDN: Forward to address 10.51.6.82 Jan 1 00:04:10.567: Se0:0 VPDN: Pending Jan 1 00:04:10.567: Se0:0 VPDN: Process created Jan 1 00:04:10.655: Tnl 17688 L2TP: Parse AVP 0, len 8, flag 0x8000 (M) Jan 1 00:04:10.655: Tnl 17688 L2TP: Parse SCCRP

Jan 1 00:04:10.655: Tnl 17688 L2TP: Parse AVP 2, len 8, flag 0x8000 (M) Jan 1 00:04:10.655: Tnl 17688 L2TP: Protocol Ver 256 Jan 1 00:04:10.655: Tnl 17688 L2TP: Parse AVP 3, len 10, flag 0x8000 (M) Jan 1 00:04:10.655: Tnl 17688 L2TP: Framing Cap 0x3 Jan 1 00:04:10.655: Tnl 17688 L2TP: Parse AVP 4, len 10, flag 0x8000 (M) Jan 1 00:04:10.655: Tnl 17688 L2TP: Bearer Cap 0x3 Jan 1 00:04:10.659: Tnl 17688 L2TP: Parse AVP 6, len 8, flag 0x0 Jan 1 00:04:10.659: Tnl 17688 L2TP: Firmware Ver 0x1120 Jan 1 00:04:10.659: Tnl 17688 L2TP: Parse AVP 7, len 13, flag 0x8000 (M) Jan 1 00:04:10.659: Tnl 17688 L2TP: Hostname l2tp−gw Jan 1 00:04:10.659: Tnl 17688 L2TP: Parse AVP 8, len 25, flag 0x0 Jan 1 00:04:10.659: Tnl 17688 L2TP: Vendor Name Cisco Systems, Inc. Jan 1 00:04:10.659: Tnl 17688 L2TP: Parse AVP 9, len 8, flag 0x8000 (M) Jan 1 00:04:10.659: Tnl 17688 L2TP: Assigned Tunnel ID 55270 Jan 1 00:04:10.659: Tnl 17688 L2TP: Parse AVP 10, len 8, flag 0x8000 (M) Jan 1 00:04:10.659: Tnl 17688 L2TP: Rx Window Size 300 Jan 1 00:04:10.659: Tnl 17688 L2TP: Parse AVP 11, len 22, flag 0x8000 (M) Jan 1 00:04:10.659: Tnl 17688 L2TP: Chlng 98B296C28429E7ADC767237A45F31040 Jan 1 00:04:10.659: Tnl 17688 L2TP: Parse AVP 13, len 22, flag 0x8000 (M) Jan 1 00:04:10.659: Tnl 17688 L2TP: Chlng Resp 7C358F7A7BA21957C07801195DCADFA6 Jan 1 00:04:10.659: Tnl 17688 L2TP: No missing AVPs in SCCRP **Jan 1 00:04:10.659: Tnl 17688 L2TP: I SCCRP, flg TLS, ver 2, len 154, tnl 17688, cl 0, ns 0, nr 1** C8 02 00 9A 45 18 00 00 00 00 00 01 80 08 00 00 00 00 00 02 80 08 00 00 00 02 01 00 80 0A 00 00 00 03 00 00 00 03 80 0A 00 00 00 04 00 00 00 ... Jan 1 00:04:10.659: Tnl 17688 L2TP: I SCCRP from l2tp−gw **Jan 1 00:04:10.659: Tnl 17688 L2TP: Got a challenge from remote peer, l2tp−gw Jan 1 00:04:10.659: Tnl 17688 L2TP: Got a response from remote peer, l2tp−gw Jan 1 00:04:10.659: Tnl 17688 L2TP: Tunnel Authentication success** Jan 1 00:04:10.659: Tnl 17688 L2TP: Tunnel state change from wait−ctl−reply to established Jan 1 00:04:10.663: Tnl 17688 L2TP: O SCCCN to l2tp−gw tnlid 55270 **Jan 1 00:04:10.663: Tnl 17688 L2TP: O SCCCN, flg TLS, ver 2, len 42, tnl 55270, cl 0, ns 1, nr 1**  C8 02 00 2A D7 E6 00 00 00 01 00 01 80 08 00 00 00 00 00 03 80 16 00 00 00 0D 96 39 53 18 41 AC 22 E3 10 3E 20 8E F7 D9 09 89 Jan 1 00:04:10.663: Tnl 17688 L2TP: SM State established Jan 1 00:04:10.663: Tnl/Cl 17688/7 L2TP: Session FS enabled Jan 1 00:04:10.663: Tnl/Cl 17688/7 L2TP: Session state change from idle to wait−for−tunnel **Jan 1 00:04:10.663: Se0:0 Tnl/Cl 17688/7 L2TP: Create session**  Jan 1 00:04:10.663: Tnl 17688 L2TP: SM State established Jan 1 00:04:10.663: Se0:0 Tnl/Cl 17688/7 L2TP: O ICRQ to l2tp−gw 55270/0 **Jan 1 00:04:10.663: Se0:0 Tnl/Cl 17688/7 L2TP: O ICRQ, flg TLS, ver 2, len 91, tnl 55270, cl 0, ns 2, nr 1**  C8 02 00 5B D7 E6 00 00 00 02 00 01 80 08 00 00 00 00 00 0A 80 08 00 00 00 0E 00 07 80 0A 00 00 00 0F D1 14 C7 C5 80 0A 00 00 00 12 00 00 00 ... Jan 1 00:04:10.667: Se0:0 Tnl/Cl 17688/7 L2TP: Session state change from wait−for−tunnel to wait−reply **Jan 1 00:04:10.703: Tnl 17688 L2TP: I ZLB ctrl ack, flg TLS, ver 2, len 12, tnl 17688, cl 0, ns 1, nr 2**  Jan 1 00:04:10.795: Se0:0 Tnl/Cl 17688/7 L2TP: Parse AVP 0, len 8, flag 0x8000 (M) Jan 1 00:04:10.795: Se0:0 Tnl/Cl 17688/7 L2TP: Parse ICRP Jan 1 00:04:10.795: Se0:0 Tnl/Cl 17688/7 L2TP: Parse AVP 14, len 8, flag 0x8000 (M) Jan 1 00:04:10.795: Se0:0 Tnl/Cl 17688/7 L2TP: Assigned Call ID 45 Jan 1 00:04:10.795: Se0:0 Tnl/Cl 17688/7 L2TP: No missing AVPs in ICRP **Jan 1 00:04:10.795: Se0:0 Tnl/Cl 17688/7 L2TP: I ICRP, flg TLS, ver 2, len 28, tnl 17688, cl 7, ns 1, nr 3** C8 02 00 1C 45 18 00 07 00 01 00 03 80 08 00 00 00 00 00 0B 80 08 00 00 00 0E 00 2D

Jan 1 00:04:10.795: Se0:0 Tnl/Cl 17688/7 L2TP: O ICCN to l2tp−gw 55270/45 **Jan 1 00:04:10.795: Se0:0 Tnl/Cl 17688/7 L2TP: O ICCN, flg TLS, ver 2, len 151, tnl 55270, cl 45, ns 3, nr 2**  C8 02 00 97 D7 E6 00 2D 00 03 00 02 80 08 00 00 00 00 00 0C 80 0A 00 00 00 18 00 00 FA 00 00 0A 00 00 00 26 00 00 FA 00 80 0A 00 00 00 13 00 ... Jan 1 00:04:10.795: Se0:0 Tnl/Cl 17688/7 L2TP: Session state change from wait−reply to established **Jan 1 00:04:10.899: Tnl 17688 L2TP: I ZLB ctrl ack, flg TLS, ver 2, len 12, tnl 17688, cl 0, ns 2, nr 4**  Jan 1 00:04:11.667: %LINEPROTO−5−UPDOWN: Line protocol on Interface Serial0:0, changed state to up Jan 1 00:04:16.239: %ISDN−6−CONNECT: Interface Serial0:0 is now connected to 2085730592 2500−1

#### **Debug Taken from LNS That Shows PPP and L2TP Call Establishment**

```
Jan 1 00:04:10.916: L2X: Parse AVP 0, len 8, flag 0x0x8000 (M) 
Jan 1 00:04:10.920: L2X: Parse SCCRQ 
Jan 1 00:04:10.920: L2X: Parse AVP 2, len 8, flag 0x0x8000 (M) 
Jan 1 00:04:10.924: L2X: Protocol Ver 256 
Jan 1 00:04:10.924: L2X: Parse AVP 3, len 10, flag 0x0x8000 (M) 
Jan 1 00:04:10.928: L2X: Framing Cap 0x0x3 
Jan 1 00:04:10.928: L2X: Parse AVP 4, len 10, flag 0x0x8000 (M) 
Jan 1 00:04:10.932: L2X: Bearer Cap 0x0x3 
Jan 1 00:04:10.932: L2X: Parse AVP 6, len 8, flag 0x0x0 
Jan 1 00:04:10.936: L2X: Firmware Ver 0x0x1130 
Jan 1 00:04:10.936: L2X: Parse AVP 7, len 9, flag 0x0x8000 (M) 
Jan 1 00:04:10.940: L2X: Hostname hgw 
Jan 1 00:04:10.940: L2X: Parse AVP 8, len 25, flag 0x0x0 
Jan 1 00:04:10.944: L2X: Vendor Name Cisco Systems, Inc. 
Jan 1 00:04:10.948: L2X: Parse AVP 9, len 8, flag 0x0x8000 (M) 
Jan 1 00:04:10.952: L2X: Assigned Tunnel ID 17688 
Jan 1 00:04:10.952: L2X: Parse AVP 10, len 8, flag 0x0x8000 (M) 
Jan 1 00:04:10.956: L2X: Rx Window Size 800 
Jan 1 00:04:10.956: L2X: Parse AVP 11, len 22, flag 0x0x8000 (M) 
Jan 1 00:04:10.960: L2X: Chlng 545A2343FBE20EA08BCA7B56E4A7D29E 
Jan 1 00:04:10.964: L2X: No missing AVPs in SCCRQ 
Jan 1 00:04:10.968: L2X: I SCCRQ, flg TLS, ver 2, len 128, 
tnl 0, cl 0, ns 0, nr 0 contiguous pak, size 128 
          C8 02 00 80 00 00 00 00 00 00 00 00 80 08 00 00 
          00 00 00 01 80 08 00 00 00 02 01 00 80 0A 00 00 
          00 03 00 00 00 03 80 0A 00 00 00 04 00 00 00 ... 
Jan 1 00:04:10.975: L2TP: I SCCRQ from hgw tnl 17688 
Jan 1 00:04:10.983: Tnl 55270 L2TP: Got a challenge in SCCRQ, hgw 
Jan 1 00:04:10.983: Tnl 55270 L2TP: New tunnel created for remote hgw, 
address 10.51.6.68 
Jan 1 00:04:10.987: Tnl 55270 L2TP: O SCCRP to hgw tnlid 17688 
Jan 1 00:04:10.991: Tnl 55270 L2TP: O SCCRP, flg TLS, ver 2, 
len 154, tnl 17688, cl 0, ns 0, nr 1 
Jan 1 00:04:10.999: contiguous buffer, size 154 
          C8 02 00 9A 45 18 00 00 00 00 00 01 80 08 00 00 
          00 00 00 02 80 08 00 00 00 02 01 00 80 0A 00 00 
          00 03 00 00 00 03 80 0A 00 00 00 04 00 00 00 ... 
Jan 1 00:04:11.003: Tnl 55270 L2TP: Tunnel state change from idle 
to wait−ctl−reply 
Jan 1 00:04:11.019: Tnl 55270 L2TP: Parse AVP 0, len 8, flag 0x0x8000 (M) 
Jan 1 00:04:11.019: Tnl 55270 L2TP: Parse SCCCN 
Jan 1 00:04:11.023: Tnl 55270 L2TP: Parse AVP 13, len 22, flag 0x0x8000 (M) 
Jan 1 00:04:11.023: Tnl 55270 L2TP: Chlng Resp 9639531841AC22E3103E208EF7D90989 
Jan 1 00:04:11.031: Tnl 55270 L2TP: No missing AVPs in SCCCN 
Jan 1 00:04:11.031: Tnl 55270 L2TP: I SCCCN, flg TLS, ver 2, len 42, 
tnl 55270, cl 0, ns 1, nr 1 contiguous pak, size 42 
          C8 02 00 2A D7 E6 00 00 00 01 00 01 80 08 00 00 
          00 00 00 03 80 16 00 00 00 0D 96 39 53 18 41 AC
```
 22 E3 10 3E 20 8E F7 D9 09 89 **Jan 1 00:04:11.043: Tnl 55270 L2TP: O ZLB ctrl ack, flg TLS, ver 2, len 12, tnl 17688, cl 0, ns 1, nr 2**  Jan 1 00:04:11.047: contiguous buffer, size 12 C8 02 00 0C 45 18 00 00 00 01 00 02 Jan 1 00:04:11.051: Tnl 55270 L2TP: I SCCCN from hgw tnl 17688 Jan 1 00:04:11.055: Tnl 55270 L2TP: Got a Challenge Response in SCCCN from hgw **Jan 1 00:04:11.055: Tnl 55270 L2TP: Tunnel Authentication success**  Jan 1 00:04:11.059: Tnl 55270 L2TP: Tunnel state change from wait−ctl−reply to established Jan 1 00:04:11.063: Tnl 55270 L2TP: SM State established Jan 1 00:04:11.067: Tnl 55270 L2TP: Parse AVP 0, len 8, flag 0x0x8000 (M) Jan 1 00:04:11.071: Tnl 55270 L2TP: Parse ICRQ Jan 1 00:04:11.071: Tnl 55270 L2TP: Parse AVP 14, len 8, flag 0x0x8000 (M) Jan 1 00:04:11.075: Tnl 55270 L2TP: Assigned Call ID 7 Jan 1 00:04:11.075: Tnl 55270 L2TP: Parse AVP 15, len 10, flag 0x0x8000 (M) Jan 1 00:04:11.079: Tnl 55270 L2TP: Serial Number Jan 1 00:04:11.083: Tnl 55270 L2TP: Parse AVP 18, len 10, flag 0x0x8000 (M) Jan 1 00:04:11.083: Tnl 55270 L2TP: Bearer Type 1 Jan 1 00:04:11.087: Tnl 55270 L2TP: Parse AVP 22, len 16, flag 0x0x8000 (M) Jan 1 00:04:11.087: Tnl 55270 L2TP: Calling Number 2085730592 Jan 1 00:04:11.095: Tnl 55270 L2TP: Parse AVP 21, len 12, flag 0x0x8000 (M) Jan 1 00:04:11.095: Tnl 55270 L2TP: Called Number 614629 Jan 1 00:04:11.099: Tnl 55270 L2TP: Parse Cisco AVP 100, len 15, flag 0x0x0 Jan 1 00:04:11.102: Tnl 55270 L2TP: Client NAS Port Serial0:0 Jan 1 00:04:11.106: Tnl 55270 L2TP: No missing AVPs in ICRQ **Jan 1 00:04:11.106: Tnl 55270 L2TP: I ICRQ, flg TLS, ver 2, len 91, tnl 55270, cl 0, ns 2, nr 1 contiguous pak, size 91** C8 02 00 5B D7 E6 00 00 00 02 00 01 80 08 00 00 00 00 00 0A 80 08 00 00 00 0E 00 07 80 0A 00 00 00 0F D1 14 C7 C5 80 0A 00 00 00 12 00 00 00 ... Jan 1 00:04:11.118: Tnl 55270 L2TP: I ICRQ from hgw tnl 17688 Jan 1 00:04:11.122: Tnl/Cl 55270/45 L2TP: Session FS enabled Jan 1 00:04:11.126: Tnl/Cl 55270/45 L2TP: Session state change from idle to wait−connect Jan 1 00:04:11.126: Tnl/Cl 55270/45 L2TP: New session created Jan 1 00:04:11.130: Tnl/Cl 55270/45 L2TP: O ICRP to hgw 17688/7 **Jan 1 00:04:11.134: Tnl/Cl 55270/45 L2TP: O ICRP, flg TLS, ver 2, len 28, tnl 17688, cl 7, ns 1, nr 3**  Jan 1 00:04:11.138: contiguous buffer, size 28 C8 02 00 1C 45 18 00 07 00 01 00 03 80 08 00 00 00 00 00 0B 80 08 00 00 00 0E 00 2D Jan 1 00:04:11.154: Tnl/Cl 55270/45 L2TP: Parse AVP 0, len 8, flag 0x0x8000 (M) Jan 1 00:04:11.158: Tnl/Cl 55270/45 L2TP: Parse ICCN Jan 1 00:04:11.162: Tnl/Cl 55270/45 L2TP: Parse AVP 24, len 10, flag 0x0x8000 (M) Jan 1 00:04:11.162: Tnl/Cl 55270/45 L2TP: Connect Speed 64000 Jan 1 00:04:11.166: Tnl/Cl 55270/45 L2TP: Parse AVP 38, len 10, flag 0x0x0 Jan 1 00:04:11.166: Tnl/Cl 55270/45 L2TP: Rx Speed 64000 Jan 1 00:04:11.170: Tnl/Cl 55270/45 L2TP: Parse AVP 19, len 10, flag 0x0x8000 (M) Jan 1 00:04:11.174: Tnl/Cl 55270/45 L2TP: Framing Type 2 Jan 1 00:04:11.174: Tnl/Cl 55270/45 L2TP: Parse AVP 27, len 17, flag 0x0x0 Jan 1 00:04:11.178: Tnl/Cl 55270/45 L2TP: Last Sent LCPREQ 0305C223050506109D08F2 Jan 1 00:04:11.182: Tnl/Cl 55270/45 L2TP: Parse AVP 28, len 12, flag 0x0x0 Jan 1 00:04:11.186: Tnl/Cl 55270/45 L2TP: Last Rx LCPREQ 05066EE4E865 Jan 1 00:04:11.190: Tnl/Cl 55270/45 L2TP: Parse AVP 31, len 22, flag 0x0x0 Jan 1 00:04:11.194: Tnl/Cl 55270/45 L2TP: Proxy Auth Chal 5D0D008CB1677CF8BC354556321A7A74 Jan 1 00:04:11.198: Tnl/Cl 55270/45 L2TP: Parse AVP 32, len 8, flag 0x0x0 Jan 1 00:04:11.202: Tnl/Cl 55270/45 L2TP: Proxy Auth ID 6 Jan 1 00:04:11.206: Tnl/Cl 55270/45 L2TP: Parse AVP 30, len 12, flag 0x0x0 Jan 1 00:04:11.206: Tnl/Cl 55270/45 L2TP: Proxy Auth Name 2500−1 Jan 1 00:04:11.210: Tnl/Cl 55270/45 L2TP: Parse AVP 33, len 22,

```
flag 0x0x8000 (M) 
Jan 1 00:04:11.214: Tnl/Cl 55270/45 L2TP: Proxy Auth Resp 
CA1CC2E4FA6899E8DF1B695C0A80883E 
Jan 1 00:04:11.222: Tnl/Cl 55270/45 L2TP: Parse AVP 29, len 8, flag 0x0x0 
Jan 1 00:04:11.222: Tnl/Cl 55270/45 L2TP: Proxy Auth Type 2 
Jan 1 00:04:11.225: Tnl/Cl 55270/45 L2TP: No missing AVPs in ICCN 
Jan 1 00:04:11.229: Tnl/Cl 55270/45 L2TP: I ICCN, flg TLS, ver 2, 
len 151, tnl 55270, cl 45, ns 3, nr 2 contiguous pak, size 151 
         C8 02 00 97 D7 E6 00 2D 00 03 00 02 80 08 00 00 
          00 00 00 0C 80 0A 00 00 00 18 00 00 FA 00 00 0A 
          00 00 00 26 00 00 FA 00 80 0A 00 00 00 13 00 ... 
Jan 1 00:04:11.241: Tnl/Cl 55270/45 L2TP: O ZLB ctrl ack, flg TLS, 
ver 2, len 12, tnl 17688, cl 0, ns 2, nr 4 
Jan 1 00:04:11.245: contiguous buffer, size 12 
          C8 02 00 0C 45 18 00 00 00 02 00 04 
Jan 1 00:04:11.249: Tnl/Cl 55270/45 L2TP: I ICCN from hgw tnl 17688, cl 7 
Jan 1 00:04:11.253: Tnl/Cl 55270/45 L2TP: Session state change from 
wait−connect to established 
Jan 1 00:04:11.257: Vi4 VTEMPLATE: Hardware address 0030.94fe.1bbf 
Jan 1 00:04:11.257: Vi4 VPDN: Virtual interface created for 2500−1 
Jan 1 00:04:11.261: Vi4 PPP: Phase is DOWN, Setup
Jan 1 00:04:11.261: Vi4 VPDN: Clone from Vtemplate 1 filterPPP=0 blocking 
Jan 1 00:04:11.265: Vi4 VTEMPLATE: Has a new cloneblk vtemplate, 
now it has vtemplate 
Jan 1 00:04:11.269: Vi4 VTEMPLATE: 
************* CLONE VACCESS4 ******************
Jan 1 00:04:11.273: Vi4 VTEMPLATE: Clone from Virtual−Template1 
interface Virtual−Access4 
default ip address 
no ip address 
encap ppp 
ip unnumbered Ethernet0 
no peer default ip address 
ppp authentication chap vpdn 
ppp authorization vpdn 
peer default ip address pool default 
ppp mu 
end 
Jan 1 00:04:12.892: %LINK−3−UPDOWN: Interface Virtual−Access4, 
changed state to up 
Jan 1 00:04:12.908: Vi4 PPP: Using set call direction 
Jan 1 00:04:12.908: Vi4 PPP: Treating connection as a callin 
Jan 1 00:04:12.912: Vi4 PPP: Phase is ESTABLISHING, Passive Open 
Jan 1 00:04:12.912: Vi4 LCP: State is Listen 
Jan 1 00:04:12.920: Vi4 LCP: I FORCED CONFREQ len 11 
Jan 1 00:04:12.924: Vi4 LCP: AuthProto CHAP (0x0305C22305) 
Jan 1 00:04:12.924: Vi4 LCP: MagicNumber 0x109D08F2 (0x0506109D08F2) 
Jan 1 00:04:12.928: Vi4 VPDN: PPP LCP accepted rcv CONFACK 
Jan 1 00:04:12.928: Vi4 VPDN: PPP LCP accepted sent CONFACK 
Jan 1 00:04:12.928: Vi4 PPP: Phase is AUTHENTICATING, by this end 
Jan 1 00:04:12.932: Vi4 CHAP: O CHALLENGE id 3 len 27 from "1600−3" 
Jan 1 00:04:12.940: Vi4 CHAP: I RESPONSE id 6 len 27 from "2500−1"
Jan 1 00:04:12.967: RADIUS: Initial Transmit Virtual−Access4 id 48 
10.51.6.3:1645, Access−Request, len 97 
Jan 1 00:04:12.971: Attribute 4 6 0A330652 
Jan 1 00:04:12.975: Attribute 5 6 00000004 
Jan 1 00:04:12.975: Attribute 61 6 00000005 
Jan 1 00:04:12.975: Attribute 1 8 32353030 
Jan 1 00:04:12.979: Attribute 30 8 36313436 
Jan 1 00:04:12.979: Attribute 31 12 32303835 
Jan 1 00:04:12.979: Attribute 3 19 06CA1CC2 
Jan 1 00:04:12.983: Attribute 6 6 00000002 
Jan 1 00:04:12.983: Attribute 7 6 00000001 
Jan 1 00:04:12.987: RADIUS: Received from id 48 10.51.6.3:1645, 
Access−Accept, len 38
```
Jan 1 00:04:12.991: Attribute 6 6 00000002 Jan 1 00:04:12.991: Attribute 7 6 00000001 Jan 1 00:04:12.991: Attribute 8 6 FFFFFFFF Jan 1 00:04:12.999: AAA/AUTHEN (3530581085): status = PASS Jan 1 00:04:12.999: Vi4 AAA/AUTHOR/LCP: Authorize LCP Jan 1 00:04:13.003: Vi4 AAA/AUTHOR/LCP (1947215169): Port='Virtual−Access4' list='vpdn' service=NET Jan 1 00:04:13.003: AAA/AUTHOR/LCP: Vi4 (1947215169) user='2500−1' Jan 1 00:04:13.007: Vi4 AAA/AUTHOR/LCP (1947215169): send AV service=ppp Jan 1 00:04:13.007: Vi4 AAA/AUTHOR/LCP (1947215169): send AV protocol=lcp Jan 1 00:04:13.007: Vi4 AAA/AUTHOR/LCP (1947215169): found list "vpdn" Jan 1 00:04:13.011: Vi4 AAA/AUTHOR/LCP (1947215169): Method=radius (radius) Jan 1 00:04:13.015: Vi4 AAA/AUTHOR (1947215169): Post authorization status = PASS\_REPL Jan 1 00:04:13.015: Vi4 AAA/AUTHOR/LCP: Processing AV service=ppp **Jan 1 00:04:13.019: Vi4 CHAP: O SUCCESS id 6 len 4 Jan 1 00:04:13.023: Vi4 PPP: Phase is UP**  Jan 1 00:04:13.027: Vi4 AAA/AUTHOR/FSM: (0): Can we start IPCP? Jan 1 00:04:13.027: Vi4 AAA/AUTHOR/FSM (536495163): Port='Virtual−Access4' list='vpdn' service=NET Jan 1 00:04:13.031: AAA/AUTHOR/FSM: Vi4 (536495163) user='2500−1' Jan 1 00:04:13.031: Vi4 AAA/AUTHOR/FSM (536495163): send AV service=ppp Jan 1 00:04:13.035: Vi4 AAA/AUTHOR/FSM (536495163): send AV protocol=ip Jan 1 00:04:13.035: Vi4 AAA/AUTHOR/FSM (536495163): found list "vpdn" Jan 1 00:04:13.039: Vi4 AAA/AUTHOR/FSM (536495163): Method=radius (radius) **Jan 1 00:04:13.039: RADIUS: allowing negotiated framed address**  Jan 1 00:04:13.043: Vi4 AAA/AUTHOR (536495163): Post authorization status = PASS\_REPL Jan 1 00:04:13.043: Vi4 AAA/AUTHOR/FSM: We can start IPCP Jan 1 00:04:13.047: Vi4 IPCP: O CONFREQ [Closed] id 1 len 10 Jan 1 00:04:13.051: Vi4 IPCP: Address 10.51.6.82 (0x03060A330652) Jan 1 00:04:13.102: Vi4 IPCP: I CONFREQ [REQsent] id 187 len 16 Jan 1 00:04:13.114: Vi4 IPCP: CompressType VJ 15 slots (0x0206002D0F00) Jan 1 00:04:13.118: Vi4 IPCP: Address 10.10.53.2 (0x03060A0A3502) Jan 1 00:04:13.118: Vi4 AAA/AUTHOR/IPCP: Start. Her address 10.10.53.2, we want 0.0.0.0 Jan 1 00:04:13.122: Vi4 AAA/AUTHOR/IPCP (2669954081): Port='Virtual−Access4' list='vpdn' service=NET Jan 1 00:04:13.126: AAA/AUTHOR/IPCP: Vi4 (2669954081) user='2500−1' Jan 1 00:04:13.126: Vi4 AAA/AUTHOR/IPCP (2669954081): send AV service=ppp Jan 1 00:04:13.130: Vi4 AAA/AUTHOR/IPCP (2669954081): send AV protocol=ip Jan 1 00:04:13.130: Vi4 AAA/AUTHOR/IPCP (2669954081): send AV addr\*10.10.53.2 Jan 1 00:04:13.134: Vi4 AAA/AUTHOR/IPCP (2669954081): found list "vpdn" Jan 1 00:04:13.134: Vi4 AAA/AUTHOR/IPCP (2669954081): Method=radius (radius) **Jan 1 00:04:13.138: RADIUS: allowing negotiated framed address 10.10.53.2** Jan 1 00:04:13.142: Vi4 AAA/AUTHOR (2669954081): Post authorization status = PASS\_REPL Jan 1 00:04:13.146: Vi4 AAA/AUTHOR/IPCP: Processing AV service=ppp Jan 1 00:04:13.146: Vi4 AAA/AUTHOR/IPCP: Processing AV addr=10.10.53.2 Jan 1 00:04:13.150: Vi4 AAA/AUTHOR/IPCP: Authorization succeeded Jan 1 00:04:13.150: Vi4 AAA/AUTHOR/IPCP: Done. Her address 10.10.53.2, we want 10.10.53.2 Jan 1 00:04:13.154: Vi4 IPCP: O CONFREJ [REQsent] id 187 len 10 Jan 1 00:04:13.154: Vi4 IPCP: CompressType VJ 15 slots (0x0206002D0F00) Jan 1 00:04:13.162: Vi4 IPCP: I CONFACK [REQsent] id 1 len 10 Jan 1 00:04:13.162: Vi4 IPCP: Address 10.51.6.82 (0x03060A330652) Jan 1 00:04:13.213: Vi4 IPCP: I CONFREQ [ACKrcvd] id 188 len 10 Jan 1 00:04:13.217: Vi4 IPCP: Address 10.10.53.2 (0x03060A0A3502) Jan 1 00:04:13.217: Vi4 AAA/AUTHOR/IPCP: Start. Her address 10.10.53.2, we want 10.10.53.2 Jan 1 00:04:13.221: Vi4 AAA/AUTHOR/IPCP: Processing AV service=ppp Jan 1 00:04:13.221: Vi4 AAA/AUTHOR/IPCP: Processing AV addr=10.10.53.2 Jan 1 00:04:13.225: Vi4 AAA/AUTHOR/IPCP: Authorization succeeded Jan 1 00:04:13.225: Vi4 AAA/AUTHOR/IPCP: Done. Her address 10.10.53.2, we want 10.10.53.2 Jan 1 00:04:13.229: Vi4 IPCP: O CONFACK [ACKrcvd] id 188 len 10

```
Jan 1 00:04:13.233: Vi4 IPCP: Address 10.10.53.2 (0x03060A0A3502) 
Jan 1 00:04:13.233: Vi4 IPCP: State is Open 
Jan 1 00:04:13.261: Vi4 IPCP: Install route to 10.10.53.2
Jan 1 00:04:14.015: %LINEPROTO−5−UPDOWN: Line protocol on 
Interface Virtual−Access4, changed state to up
```
### **The PPP/L2TP Disconnect Sequence**

- 1. The remote user drops the ISDN link in order to drop the call to the LAC.
- 2. The LAC PPP state machine terminates and the LCP state is Closed.
- 3. In order to notify the LNS of the disconnection of the session, the LAC sends a Call−Disconnect−Notify (CDN) and destroys the session. The CDN contains an AVP 1 result code, which has "Loss of carrier" as the reason for the disconnect. The session is now in an IDLE state.
- The LNS sends a ZLB message, which is a sequenced acknowledgement, and destroys the session. 4. The session is now in an IDLE state.
- 5. The LNS takes down the local PPP interface. The virtual access interface changes state to Down:
	- ♦ IPCP is closed, LCP is closed, and the PPP state machine is declared Down.
	- ♦ The host route to the remote user is removed from the LNS routing table.
	- ♦ The tunnel state is now No−Sessions−Left on both the LAC and the LNS.
- 6. Because this is the last session within the tunnel, the control connection can now be shut down. The default timers for tunnel shutdown are 10 seconds for the LNS and 15 seconds for the LAC.
- 7. The LNS sends a Stop–Control–Connection–Notification (Stop–CCN) to the LAC in order to close down the control connection and tunnel. The Stop−CCN contains the reason for the tunnel shutdown, which is "Request to clear control connection". The tunnel is now in an IDLE state.
- The LAC sends a ZLB message, which is a sequenced acknowledgement, to the LNS. The tunnel is 8. now in an IDLE state.
- 9. The tunnel is now shut down.

Note: Either the LAC or LNS can initiate the session and control connection teardown. It is not necessary to clear the sessions within the tunnel before the tunnel can be shut down.

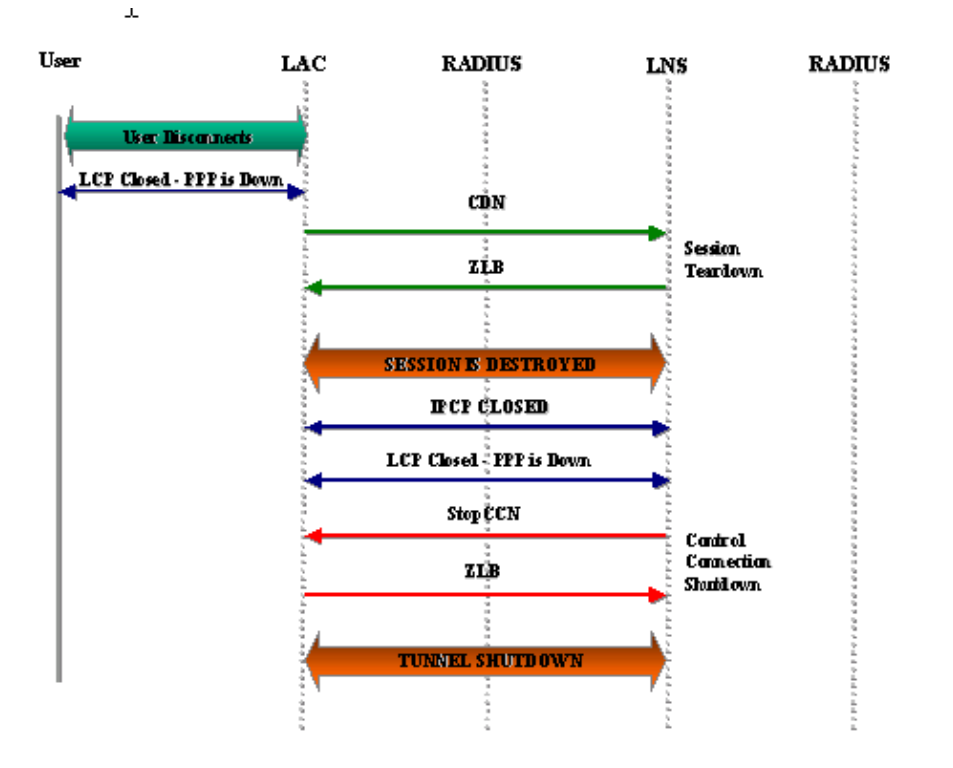

#### **Debug Taken from LAC That Shows PPP and L2TP Disconnect**

Jan 1 00:04:27.375: %ISDN−6−DISCONNECT: Interface Serial0:0 disconnected from 2085730592 2500−1, call lasted 17 seconds Jan 1 00:04:27.387: %LINK−3−UPDOWN: Interface Serial0:0, changed state to down Jan 1 00:04:27.387: Se0:0 PPP: Phase is TERMINATING [0 sess, 0 load] **Jan 1 00:04:27.387: Se0:0 LCP: State is Closed**  Jan 1 00:04:27.387: Se0:0 PPP: Phase is DOWN [0 sess, 0 load] Jan 1 00:04:27.387: Se0:0 VPDN: Cleanup Jan 1 00:04:27.387: Se0:0 VPDN: Reset Jan 1 00:04:27.387: Se0:0 Tnl/Cl 17688/7 L2TP: O CDN to l2tp−gw 55270/45 **Jan 1 00:04:27.387: Se0:0 Tnl/Cl 17688/7 L2TP: O CDN, flg TLS, ver 2, len 38, tnl 55270, cl 45, ns 4, nr 2**  C8 02 00 26 D7 E6 00 2D 00 04 00 02 80 08 00 00 00 00 00 0E 80 08 00 00 00 0E 00 07 80 0A 00 00 00 01 00 01 00 00 **Jan 1 00:04:27.387: Se0:0 Tnl/Cl 17688/7 L2TP: Destroying session**  Jan 1 00:04:27.387: Se0:0 Tnl/Cl 17688/7 L2TP: Session state change from established to idle Jan 1 00:04:27.387: Se0:0 Tnl/Cl 17688/7 L2TP: VPDN: Releasing idb for LAC/LNS tunnel 17688/55270 session 7 state idle Jan 1 00:04:27.387: Tnl 17688 L2TP: Tunnel state change from established to no−sessions−left **Jan 1 00:04:27.387: Tnl 17688 L2TP: No more sessions in tunnel, shutdown (likely) in 15 seconds Jan 1 00:04:27.431: Tnl 17688 L2TP: I ZLB ctrl ack, flg TLS, ver 2, len 12, tnl 17688, cl 0, ns 2, nr 5**  Jan 1 00:04:28.387: %LINEPROTO−5−UPDOWN: Line protocol on Interface Serial0:0, changed state to down Jan 1 00:04:37.383: Tnl 17688 L2TP: Parse AVP 0, len 8, flag 0x8000 (M) Jan 1 00:04:37.383: Tnl 17688 L2TP: Parse StopCCN Jan 1 00:04:37.383: Tnl 17688 L2TP: Parse AVP 9, len 8, flag 0x8000 (M) Jan 1 00:04:37.383: Tnl 17688 L2TP: Assigned Tunnel ID 55270 Jan 1 00:04:37.383: Tnl 17688 L2TP: Parse AVP 1, len 8, flag 0x8000 (M) Jan 1 00:04:37.387: L2X: Result code(1): 1: Request to clear control connection Jan 1 00:04:37.387: Error code(0): No error Jan 1 00:04:37.387: Tnl 17688 L2TP: No missing AVPs in StopCCN **Jan 1 00:04:37.387: Tnl 17688 L2TP: I StopCCN, flg TLS, ver 2, len 36, tnl 17688, cl 0, ns 2, nr 5**  C8 02 00 24 45 18 00 00 00 02 00 05 80 08 00 00 00 00 00 04 80 08 00 00 00 09 D7 E6 80 08 00 00 00 01 00 01 **Jan 1 00:04:37.387: Tnl 17688 L2TP: O ZLB ctrl ack, flg TLS, ver 2, len 12, tnl 55270, cl 0, ns 5, nr 3**  C8 02 00 0C D7 E6 00 00 00 05 00 03 Jan 1 00:04:37.387: Tnl 17688 L2TP: I StopCCN from l2tp−gw tnl 55270 **Jan 1 00:04:37.387: Tnl 17688 L2TP: Shutdown tunnel** Jan 1 00:04:37.387: Tnl 17688 L2TP: Tunnel state change from no−sessions−left to idle

#### **Debug Taken from LNS That Shows PPP and L2TP Disconnect**

Jan 1 00:04:27.740: Vi4 Tnl/Cl 55270/45 L2TP: Parse AVP 0, len 8, flag 0x0x8000 (M) Jan 1 00:04:27.740: Vi4 Tnl/Cl 55270/45 L2TP: Parse CDN Jan 1 00:04:27.744: Vi4 Tnl/Cl 55270/45 L2TP: Parse AVP 14, len 8, flag 0x0x8000 (M) Jan 1 00:04:27.748: Vi4 Tnl/Cl 55270/45 L2TP: Assigned Call ID 7 Jan 1 00:04:27.752: Vi4 Tnl/Cl 55270/45 L2TP: Parse AVP 1, len 10, flag 0x0x8000 (M) Jan 1 00:04:27.752: Vi4 Tnl/Cl 55270/45 L2TP: Result code(1): 1: Loss of carrier

```
Jan 1 00:04:27.756: Error code(0): No error 
Jan 1 00:04:27.756: Vi4 Tnl/Cl 55270/45 L2TP: 
No missing AVPs in CDN 
Jan 1 00:04:27.760: Vi4 Tnl/Cl 55270/45 L2TP: I CDN, flg TLS, ver 2, 
len 38, tnl 55270, cl 45, ns 4, nr 2 contiguous pak, size 38 
          C8 02 00 26 D7 E6 00 2D 00 04 00 02 80 08 00 00 
          00 00 00 0E 80 08 00 00 00 0E 00 07 80 0A 00 00 
          00 01 00 01 00 00 
Jan 1 00:04:27.772: Vi4 Tnl/Cl 55270/45 L2TP: O ZLB ctrl ack, flg TLS, 
ver 2, len 12, tnl 17688, cl 0, ns 2, nr 5
Jan 1 00:04:27.776: contiguous buffer, size 12 
          C8 02 00 0C 45 18 00 00 00 02 00 05 
Jan 1 00:04:27.780: Vi4 Tnl/Cl 55270/45 L2TP: I CDN from hgw tnl 17688, cl 7 
Jan 1 00:04:27.780: Vi4 Tnl/Cl 55270/45 L2TP: Destroying session 
Jan 1 00:04:27.784: Vi4 Tnl/Cl 55270/45 L2TP: 
Session state change from established to idle 
Jan 1 00:04:27.788: Vi4 Tnl/Cl 55270/45 L2TP: 
VPDN: Releasing idb for LAC/LNS tunnel 55270/17688 session 45 state idle 
Jan 1 00:04:27.792: Vi4 VPDN: Reset 
Jan 1 00:04:27.792: Tnl 55270 L2TP: 
Tunnel state change from established to no−sessions−left 
Jan 1 00:04:27.796: Tnl 55270 L2TP: 
No more sessions in tunnel, shutdown (likely) in 10 seconds 
Jan 1 00:04:27.800: %LINK−3−UPDOWN: Interface Virtual−Access4, 
changed state to down 
Jan 1 00:04:27.816: Vi4 IPCP: State is Closed 
Jan 1 00:04:27.820: Vi4 PPP: Phase is TERMINATING 
Jan 1 00:04:27.820: Vi4 LCP: State is Closed 
Jan 1 00:04:27.824: Vi4 PPP: Phase is DOWN 
Jan 1 00:04:27.839: Vi4 IPCP: Remove route to 10.10.53.2 
Jan 1 00:04:29.022: %LINEPROTO−5−UPDOWN: 
Line protocol on Interface Virtual−Access4, changed state to down 
Jan 1 00:04:37.720: Tnl 55270 L2TP: O StopCCN to hgw tnlid 17688 
Jan 1 00:04:37.724: Tnl 55270 L2TP: O StopCCN, flg TLS, ver 2, 
len 36, tnl 17688, cl 0, ns 2, nr 5 
Jan 1 00:04:37.728: contiguous buffer, size 36 
          C8 02 00 24 45 18 00 00 00 02 00 05 80 08 00 00 
          00 00 00 04 80 08 00 00 00 09 D7 E6 80 08 00 00 
          00 01 00 01 
Jan 1 00:04:37.736: Tnl 55270 L2TP: 
Tunnel state change from no−sessions−left to shutting−down 
Jan 1 00:04:37.740: Tnl 55270 L2TP: Shutdown tunnel 
Jan 1 00:04:37.744: Tnl 55270 L2TP: 
Tunnel state change from shutting−down to idle
```
### **Related Information**

- **Dial and Access Technology Support Pages**
- **Technical Support & Documentation − Cisco Systems**

Contacts & Feedback | Help | Site Map

© 2014 − 2015 Cisco Systems, Inc. All rights reserved. Terms & Conditions | Privacy Statement | Cookie Policy | Trademarks of Cisco Systems, Inc.

Updated: Jan 29, 2008 Document ID: 23980